## **ATM操作方法(ナンバーズ3・4)**

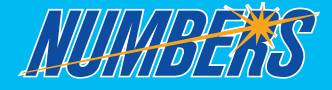

ローンの<br>お申込み

 $\blacksquare$ **RABORA** 

变体 - 86% おもはし精度は変更

6289028

**Changes** 

お引出し

お振込み

定期·硝立お取引

クレジットお取引

いらっしゃいませ 2000/03/02/03/2015 02:57:57:00

ローン任意成画

お預入れ

お振替え

残高照会

**FONEMIA** 

通帳記入

**最初に 宝くじの購入 ボタンを押してください。 宝くじの購入についてのご注意事項が表示されますので、 ご確認のうえ、 ボタンを押してください。 確認 次にキャッシュカードを入れ、暗証番号を入力してください。**

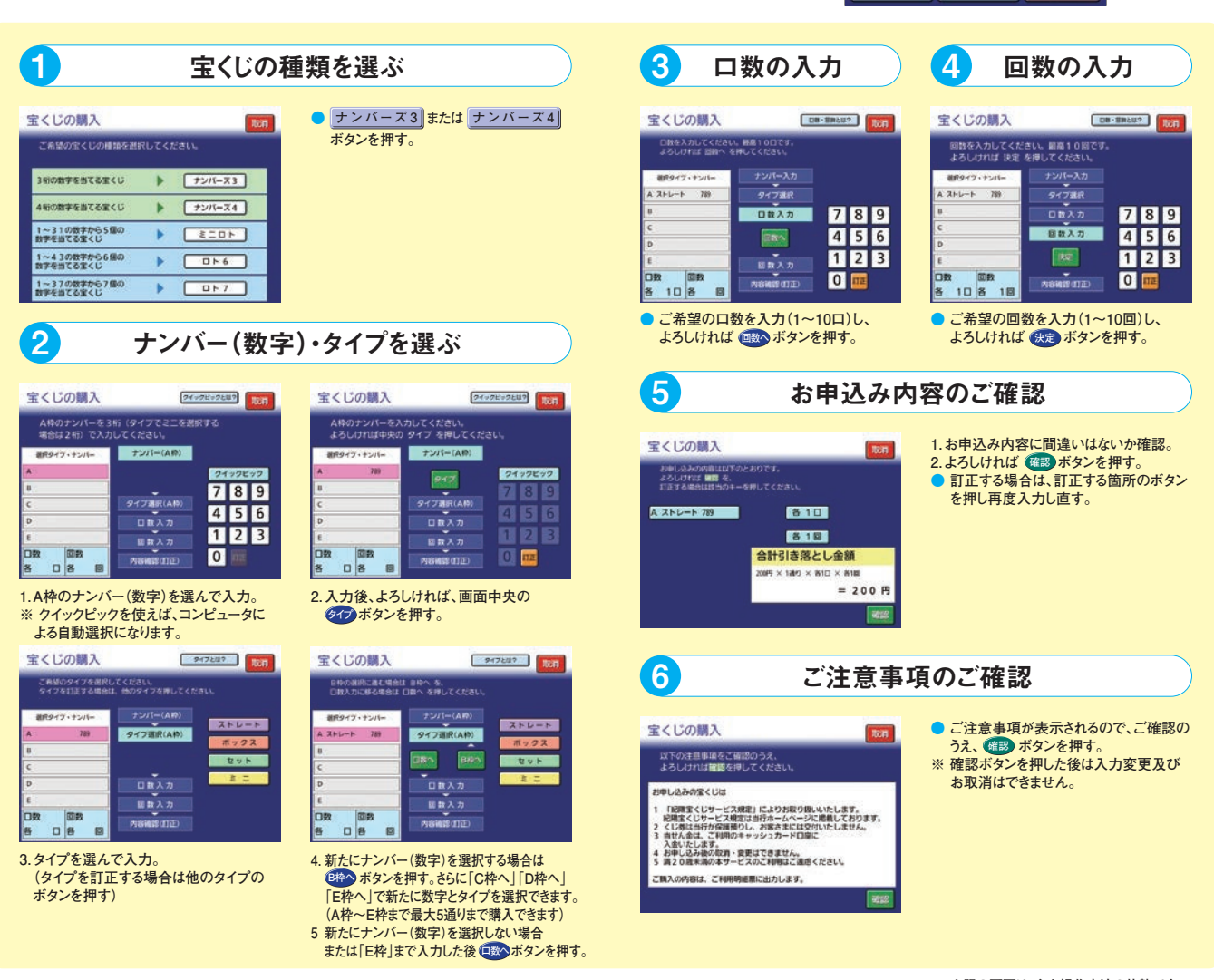

## **ご購入内容が印字されているご利用明細票を必ずお受取りになり、 大切に保管してください。**

**※上記の画面は、主な操作方法の抜粋です。 また、実際の画面と異なる場合があります。 ※②~⑤の画面はナンバーズ3のケースとなります。**